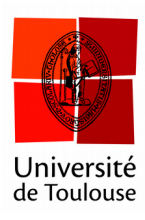

# **Configuration du**

## **mode « Partout »**

**Date :** 07/03/2016

## **A faire une seule fois**

Après la première installation, le logiciel est configuré pour limiter à 4 choix possibles pour les réponses (pour l'utilisation « Interrogation partout / everywhere »). Ainsi, si vous proposez une question ou 5 choix ou plus sont offerts, les étudiants ne pourront voter que pour les 4 premières réponses.

Pour éviter ce problème, on doit spécifier dans les paramètres du logiciel que les étudiants peuvent répondre avec tous les chiffres (de 0 à 9).

#### **1 Ouvrir les préférences**

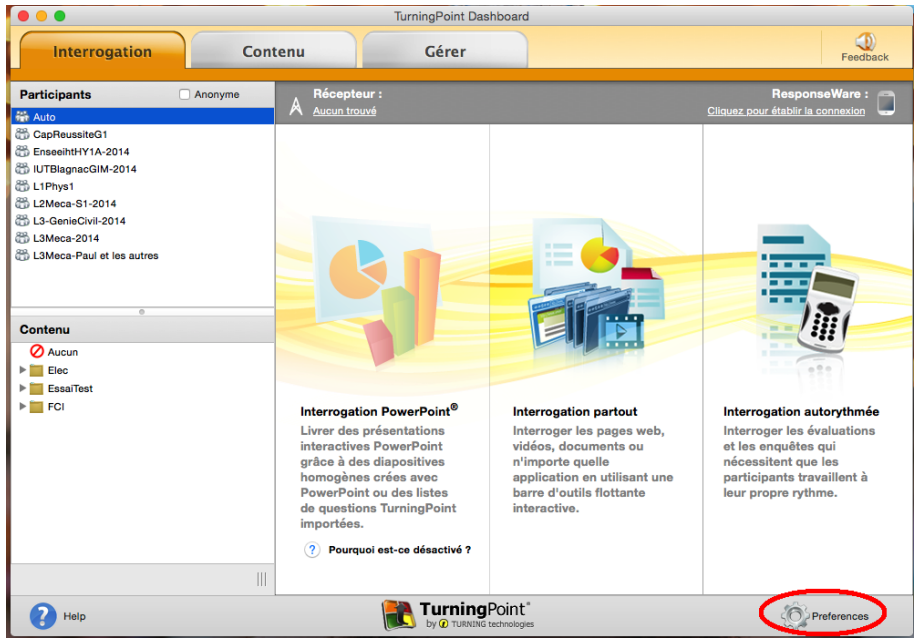

*Cliquez sur le menu « Préférences » en bas à droite.*

#### **2 Allez dans le menu Partout**

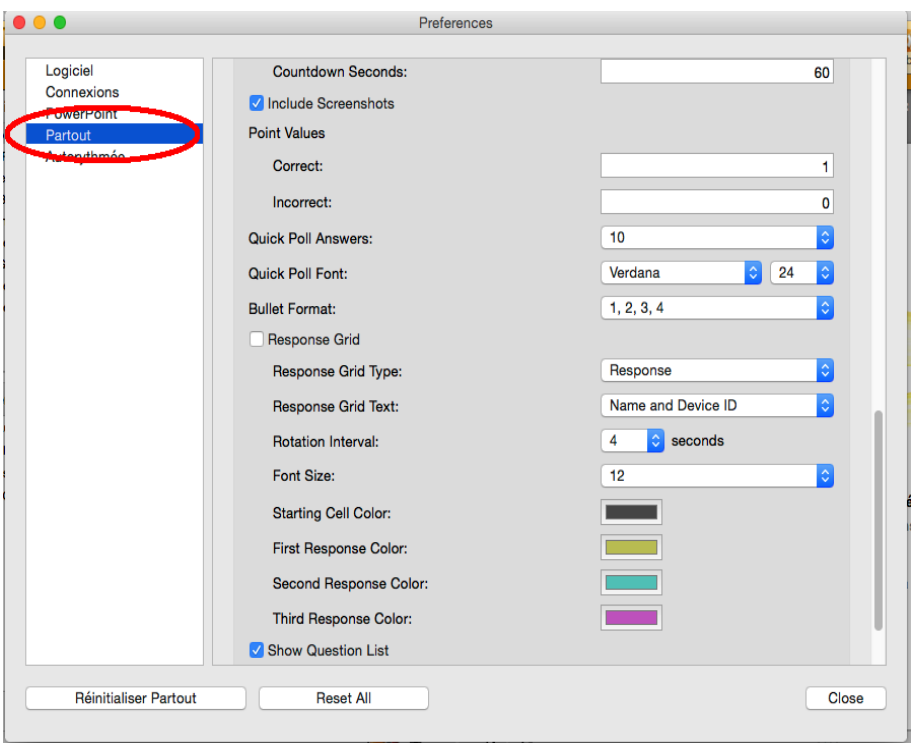

*Cliquez sur le menu « Partout » à gauche.*

### **3 Définir le nombre de choix possibles à 10**

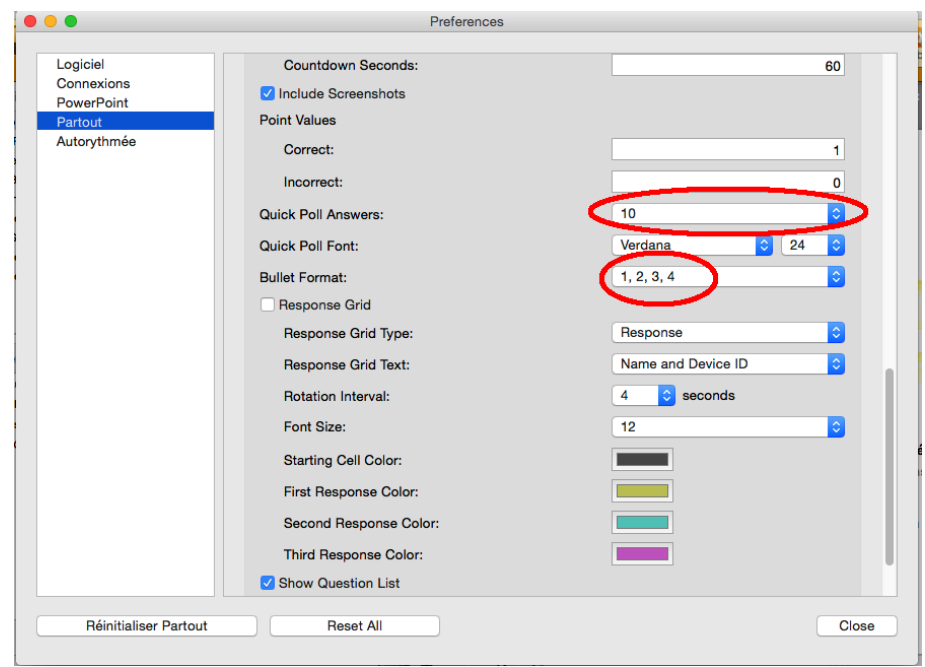

*Sélectionnez « 10 » dans le menu « Quick Poll Answers ». Éventuellement réglez le type de numérotation des choix (lettres ou chiffres).*